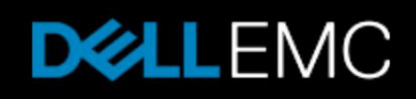

## ナレッジベース記事:000519626

VxRail:VSAN正常性テストは次の理由によりパフォーマンス サービス チェックで失敗しました:統計マスター選択(000519626)

プライマリ製品:VxRailアプライアンス ファミリー

製品:VxRailソフトウェア、VxRailアプライアンス ファミリー

Top of Form 最終発行日:2018年5月 バージョン:<sup>10</sup> 記事タイプ:不具合修 対象読者:レベル30 = 15日火曜日13:36:45 正 お客様 (GMT) サマリー: VSANヘルス チェックを実行すると、「統計マスター選択」で「パフォーマンス サービス」が失敗したと表示されることがあります。 問題: [監視]>[VSAN]>[正常性]領域で[VSANヘルス チェック]をオンにすると、 「統計マスター選択」の「パフォーマンス サービス」で失敗したチェックを確認できま す。Getting Started Summary Monitor Configure Permissions Hosts VMs Datastores Networks Update Manager Issues Performance Tasks & Events Profile Compliance Resource Reservation vSAN vSphere DRS vSphere HA Utilization vSAN Health (Last checked: Today at 12:42 PM) Enable Online Health | Retest Health Test Result Test Name Capacity **a** Failed  $\blacktriangleright$  Performance service **Resyncing Components** G Failed Stats master election Virtual Objects **O** Passed Stats DB object **Physical Disks O** Passed > Network  $\mathbb M$ 11 items ■ Export + ■ Copy + **iSCSI Targets Proactive Tests Stats master election** Ask VMware **Performance Diagnostics** Checks stats master of vSAN performance service  $\Omega$ Node Information Host Is CMMDS Master is Stats Ma O No.  $\overline{N}$  $No$  $\overline{\mathsf{N}}$ o  $\overline{\mathsf{N}}$ o No ī  $No$  $No$ Ō  $\overline{\mathsf{N}}\mathsf{0}$  $\overline{\mathsf{N}}\mathsf{0}$ Ō  $\mathsf{N} \mathsf{0}$  $\mathsf{N}\mathsf{0}$ Ō  $\overline{\mathsf{N}}\mathsf{0}$  $\overline{\mathsf{N}}\mathsf{0}$ Ō  $\mathsf{N}$ o  $\mathsf{N}\mathsf{0}$ Ō  $\overline{\mathsf{N}}$ o  $\overline{\text{No}}$ Ĭ  $\mathsf{N}$ <sub>0</sub>  $\overline{\mathsf{N}}\mathsf{0}$  $\overline{\mathsf{N}}$ o  $\overline{\mathsf{N}}$ o Ū  $\mathsf{N}\mathsf{0}$  $\mathsf{N}\mathsf{0}$ ĭ  $\overline{\mathsf{N}}$ o No

Ŏ

 $\mathbb{N}^0$ 

 $\overline{\mathsf{N}}$ o

原因: ヘルス チェッカーは、ノードからマスター選択ホストを検出していません。

解決策: アントンの状況では、まずVCでパフォーマンス サービスをオフにして再びオンにする 方法で、この問題を解決できます ([クラスタ]>[構成]>[正常性とパフォーマンス(Health and Performance)]>[パフォーマンス サービス(Perfomance Services)]>[パ フォーマンス サービスを無効にする(Disable Performance Service)]の順に 選択して、再び有効にします)。

> - 再テストを行い、エラーが続く場合は、以下のコマンドを実行して、クラスタ内の すべてのホストでVSAN情報を更新します。 以下のステップでは、再びVCでパフォーマンス サービスを一時的に無効にしま す。

次にノードで、どのノードが実際のVSANマスター ノードであるかを確認します。 **esxcli vsan cluster get**

- 各ホストで上記のコマンドの出力を調べて、VSANマスター ノードとして選択さ れたホストを見つけます。

- 次に、以下のコマンドを実行します。

クラスタ内の各ホストで、sshセッションから以下のコマンドを実行します。 **/etc/init.d/vsanmgmtd restart /etc/init.d/vsanvpd restart**

注:

予防措置として、最後のマスター ノードで上記のサービスを再開し、他のすべて のノードの現在の状態に基づいて情報が更新されるようにします。

vCenterアプライアンスで、以下のコマンドをSSH経由で実行します(Windows VCの場合は、同等のWindows VC CLIを使用します)。

- vCenterでsshセッションを介してVSANヘルス チェックを再開します。 **service-control --stop vmware-vsan-health service-control --start vmware-vsan-health**

- vCenterでsshセッションを介してSPSサービスを再開します。

\*\*vCenter 6.0アプライアンスの場合、次のコマンドを実行します。 **/etc/init.d/vmware-sps restart**

\*\*6.5の場合、次のようなサービス制限コマンドを使用します。 **service-control --stop vmware-sps service-control --start vmware-sps**

5~10分待ってから、VCでパフォーマンス サービスを再び有効にして再テストを 実行します。

プライマリ製品: VxRailアプライアンス ファミリー

製品: VxRailソフトウェア、VxRailアプライアンス ファミリー

Bottom of Form